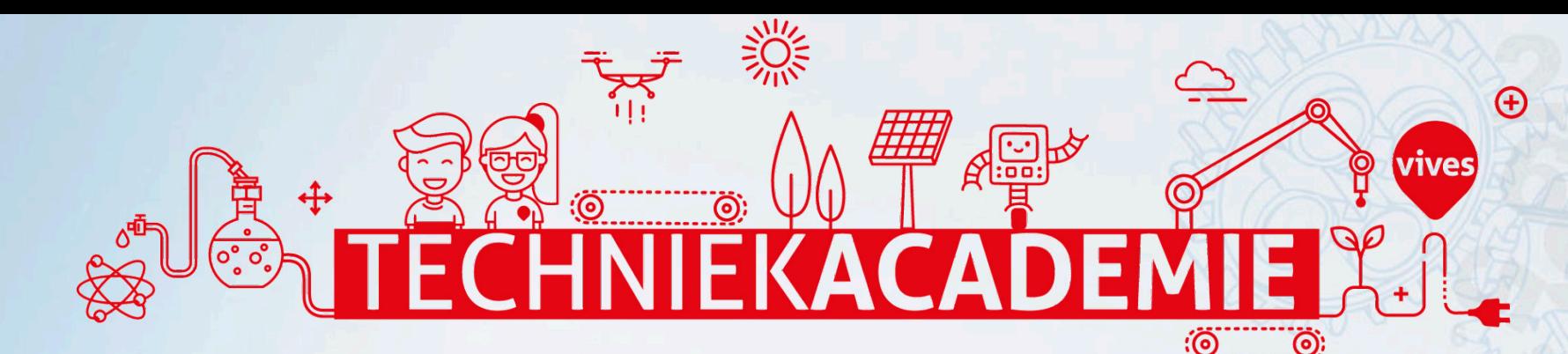

#### **Instructions de programmation "Robot distributeur de savon"**

vives

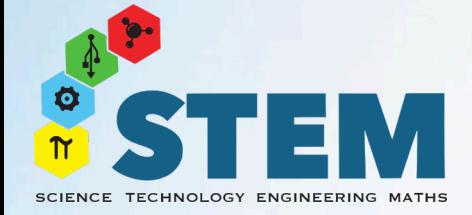

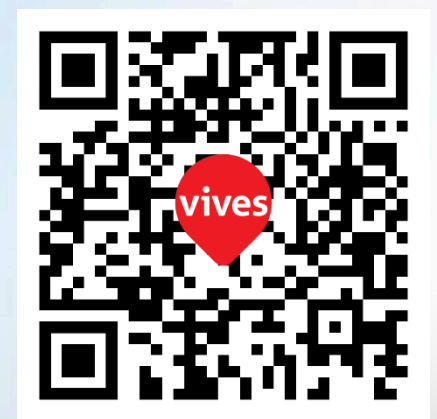

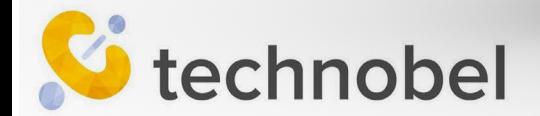

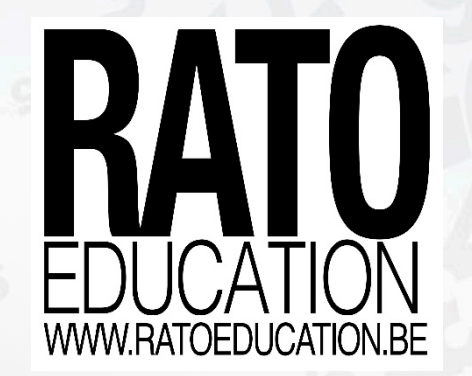

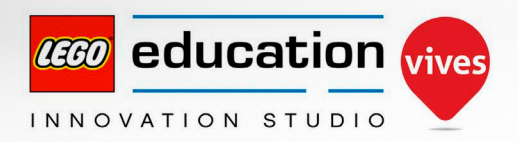

### **Contenu**

# **SURFACADEMIE**

**Démarrer SPIKE Prime Commencer le robot distributeur de savon - "SoapBot"**

#### **Missions de base:**

- 1. Préparer les moteurs
- 2. Pomper une fois
- 3. Garder les yeux ouverts
- 4. Activer à la main
- 5. Eteindre les yeux quand on pompe Bonus base:
- a) Activer grâce au son

#### b) Imaginer une fonction supplémentaire

#### **Missions intermédiaires**:

- 1. Pomper… 2 fois !
- 2. Du texte sur l'écran
- 3. Minuter le lavage des mains
- 4. Des lumières rouges et vertes

#### **Missions pour les experts:**

- 1. Comme une horloge
- 2. Faire clignoter la lumière rouge
- 3. Emettre un bip à la fin du lavage Bonus expert:

Afficher le décompte à l'écran

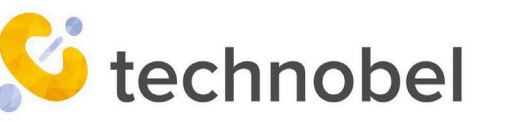

Instructions de programmation SoapBot

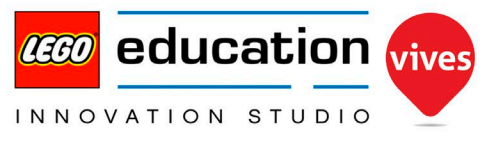

vives

# **Démarrer SPIKE Prime**

Pour pouvoir suivre ces instructions de programmation, tu dois être familier avec le logiciel SPIKE. Si tu n'as pas encore expérimenté SPIKE, suis d'abord les 3 tutoriels "Mise en route" du logiciel. Ton SPIKE est nouveau ? Assure-toi également de mettre à jour son firmware avant de démarrer !

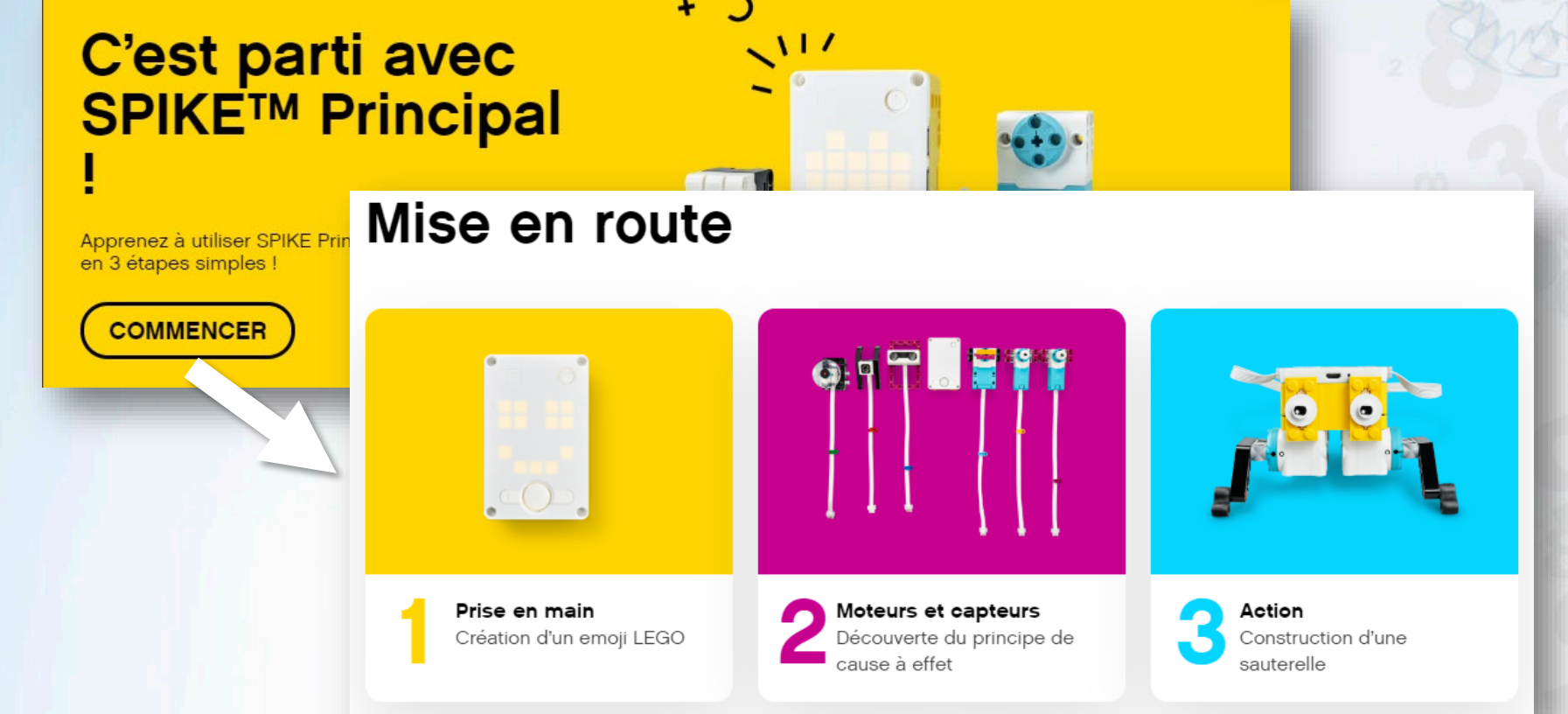

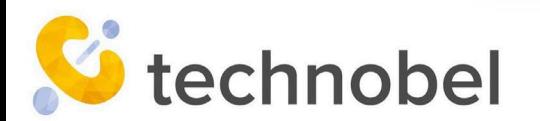

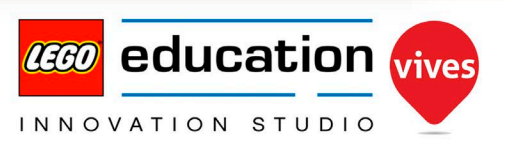

### **Commencer SoapBot**

Construis le robot distributeur de savon "SoapBot" à partir des instructions trouvées sur : [www.legostudiovives.be/bouwideeen](http://www.legostudiovives.be/bouwideeen)

Dans les étapes suivantes, tu recevras à chaque fois de nouveaux morceaux de code. Programme-les et teste-les à chaque fois. Essaye de comprendre ce que tu fais et comment le code fonctionne.

Note : assure-toi d'abord de programmer et de tester sans pompe à savon ou avec une pompe à savon vide, sinon, tu risques la catastrophe…

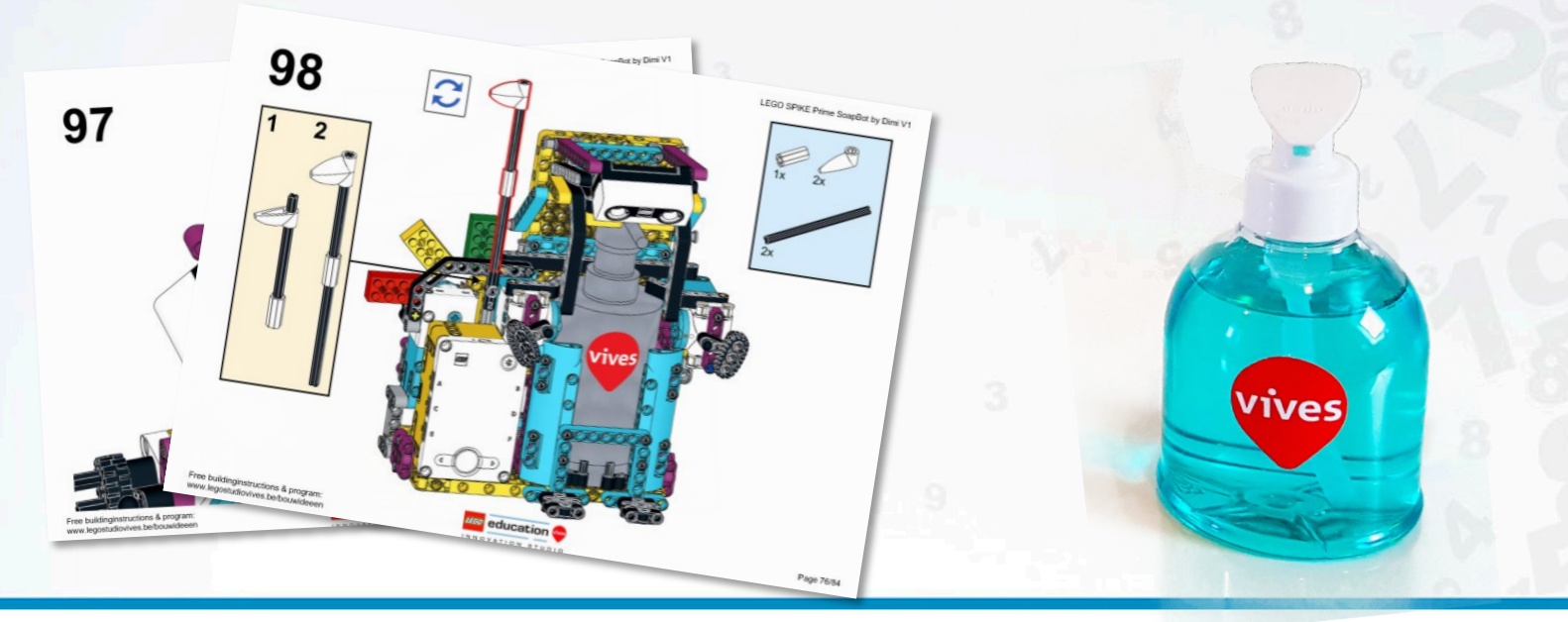

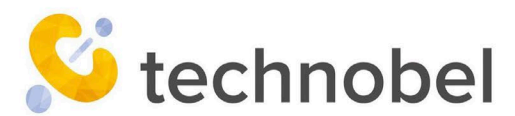

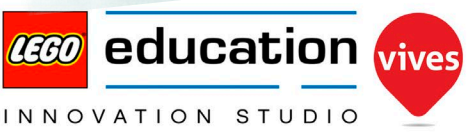

# **Mission de base 1 : Préparer les moteurs**

Comme nous ne savons pas toujours dans quelle position se trouve notre robot au démarrage, nous allons d'abord régler nos moteurs sur leurs positions de départ. Utilise l'un des blocs bleus "Moteurs","Tourner au plus court"

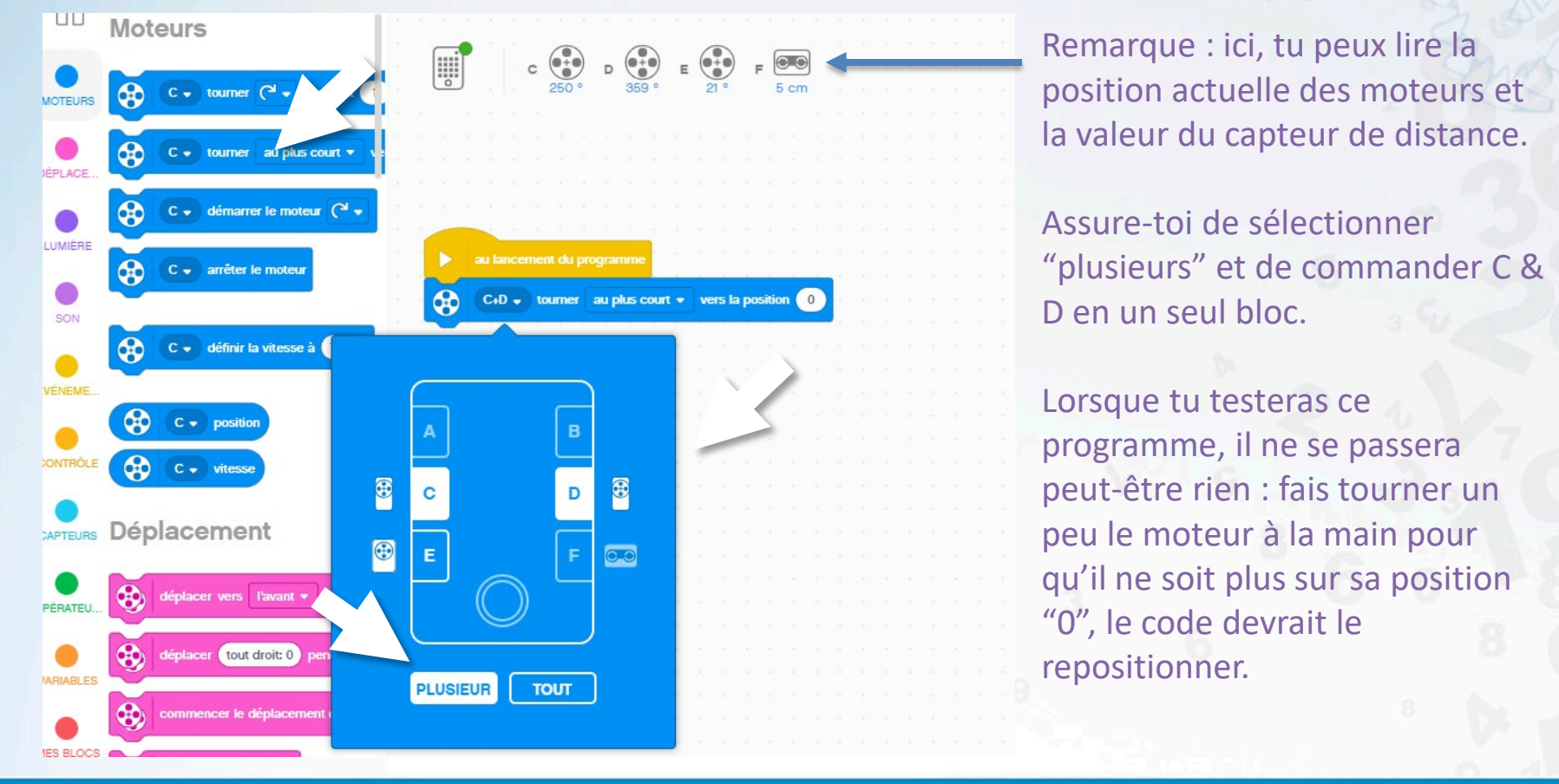

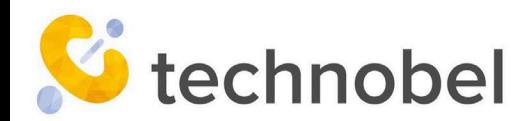

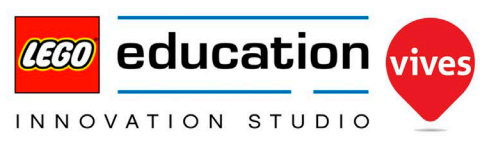

### **Mission de base 2: Pomper une fois**

Nous voulons évidemment que notre robot nous donne du savon. Il faut donc laisser les moteurs C & D tourner de 150° vers l'avant, puis revenir à nouveau. Pour cela, nous utiliserons des blocs de "déplacement" qui permettront aux moteurs de bouger à deux.

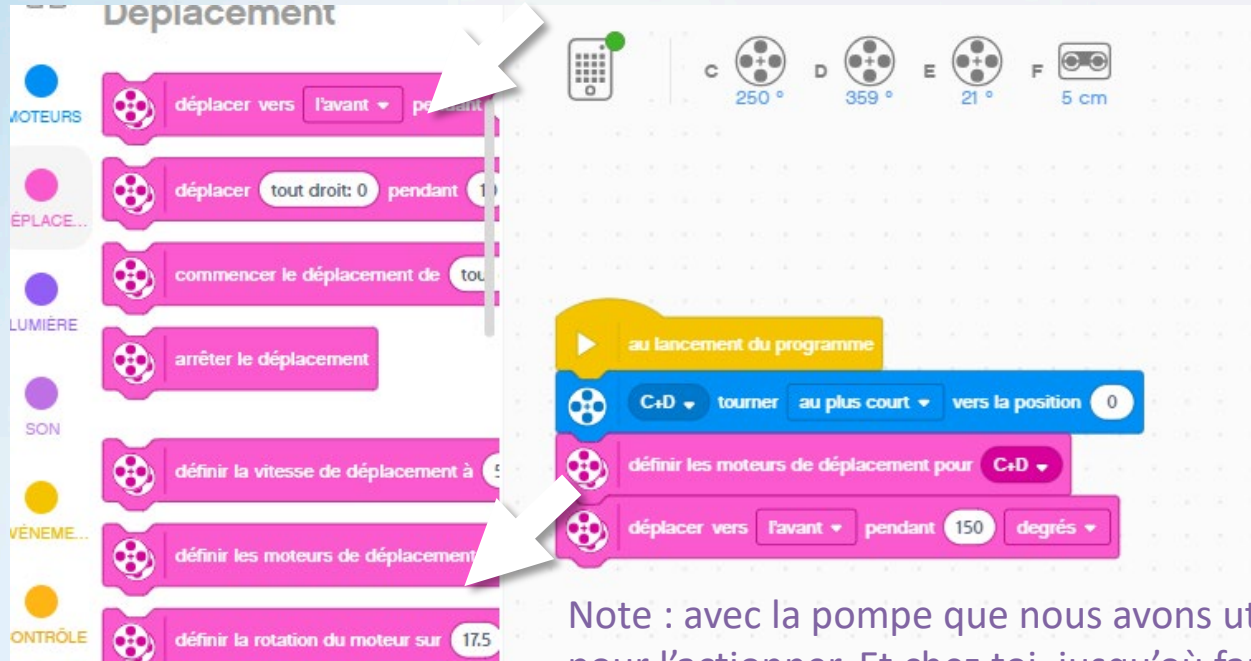

**APTEURS** Lumière

echnobel

Ce code permet au robot d'appuyer sur la pompe à savon. Quel bloc devrionsnous ajouter pour lui permettre de retourner à sa place et de libérer la pompe ?

Note : avec la pompe que nous avons utilisée, 150 degrés suffisaient pour l'actionner. Et chez toi, jusqu'où faut-il aller pour activer la pompe ? Combien de degrés pourrions-nous indiquer au maximum ?

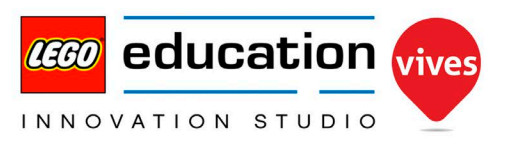

#### **Mission de base 3: Garder les yeux ouverts**

Notre SoapBot pompe une fois à chaque exécution du programme… Nous voudrions toutefois qu'il le fasse à la vue de nos mains. Avec quel capteur peut-il voir notre main ?

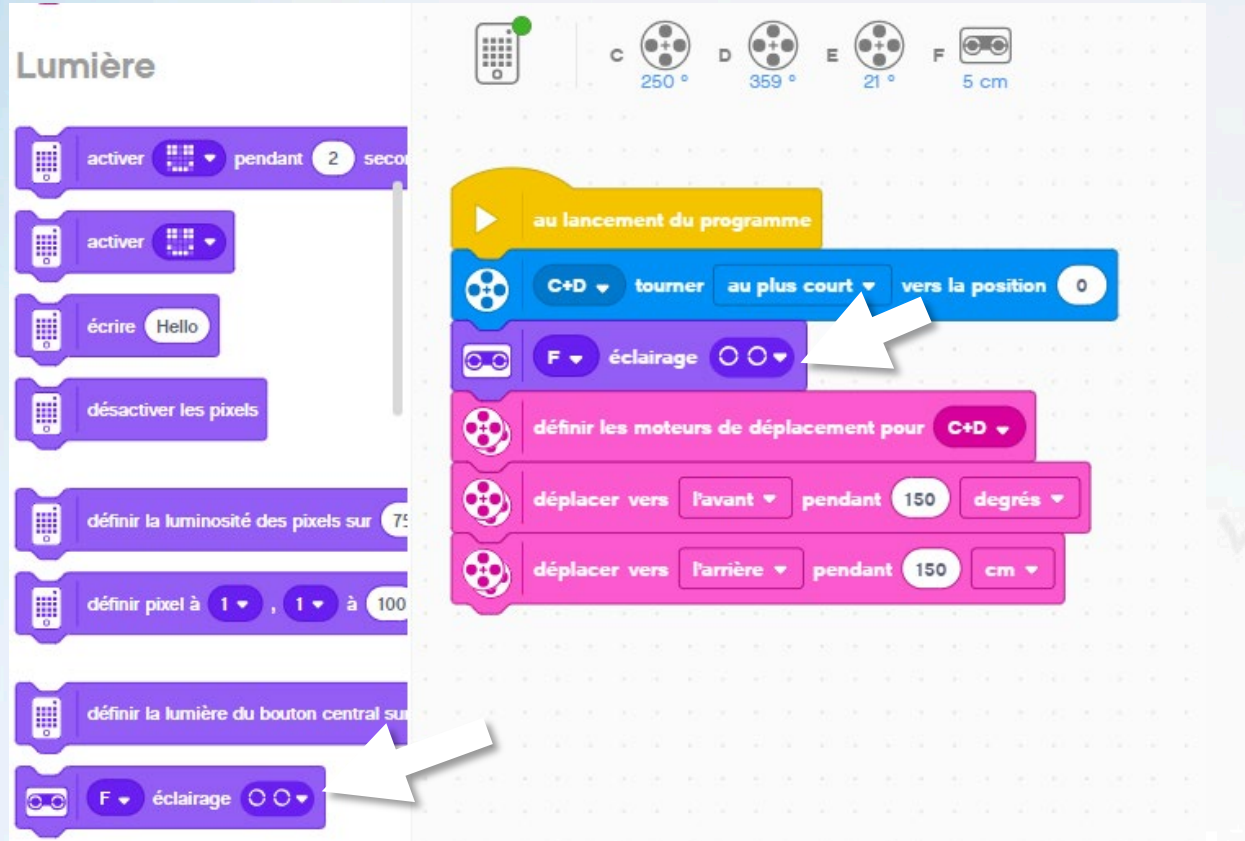

Si nous allumons ses "yeux" en premier, il sera plus facile de voir où positionner nos mains pour qu'il les repère…

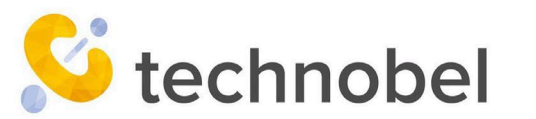

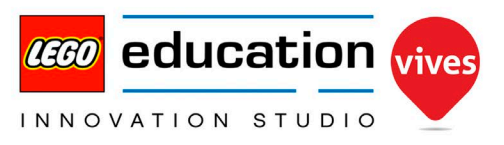

#### **Mission de base 4: Activer notre distributeur avec nos mains**

Ajuste maintenant ton code pour que le robot ne pompe pas avant d'avoir vu tes mains. Nous utiliserons pour cela un nouveau bloc de type "Evénement". Quels blocs de l'événement "Démarrer" devons-nous déplacer dans l'événement "Plus proche que" ?

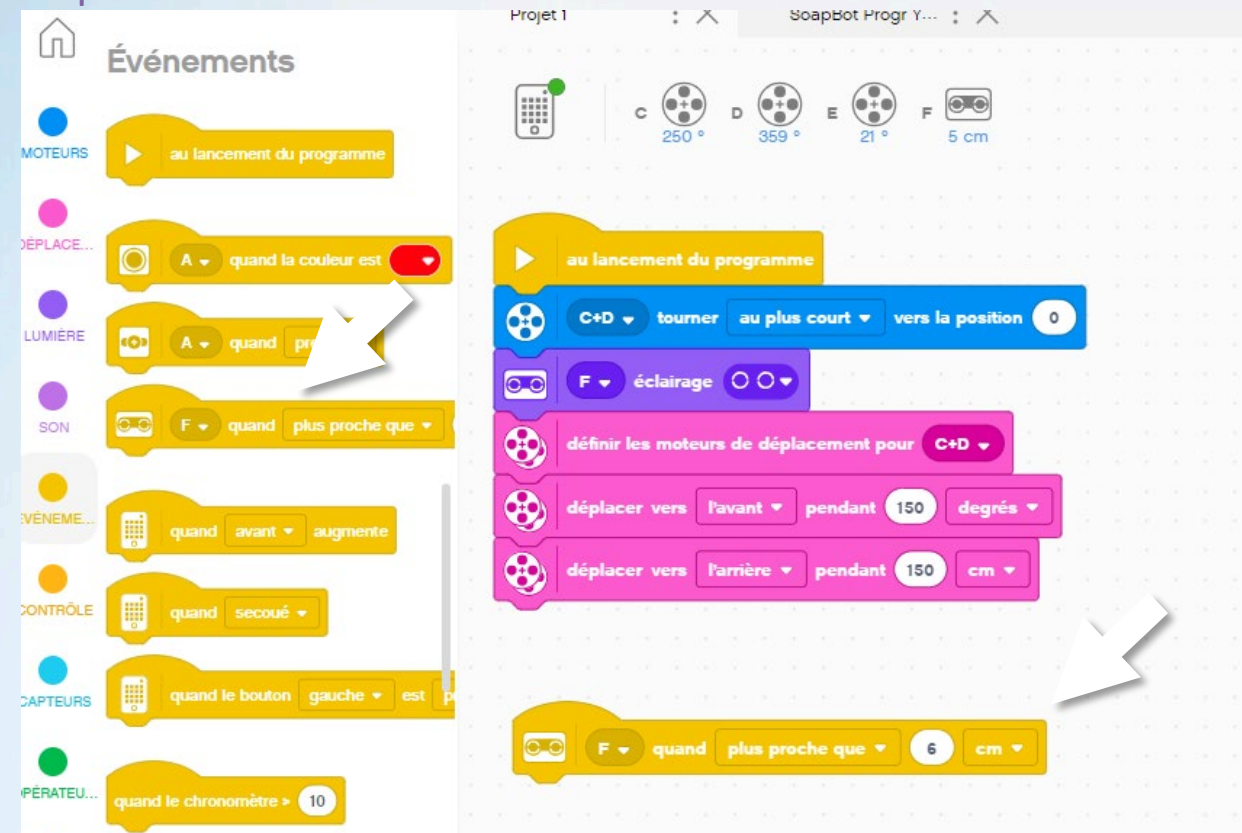

Note: à l'exception du bloc événement, n'ajoute aucun autre nouveau bloc, déplace uniquement les blocs qui s'occupent du pompage.

Que signifie "6 cm" dans ce bloc ?

Que se passe-t-il maintenant si nous laissons notre main sous le capteur de distance ?

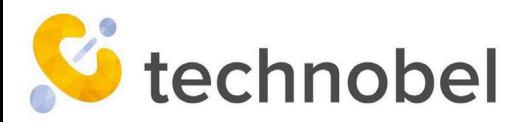

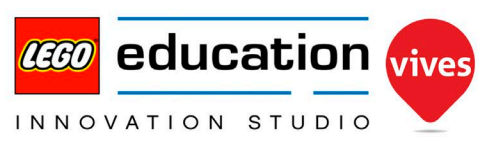

#### **Mission de base 5: Eteindre les yeux quand on pompe**

#### Peux-tu éteindre les yeux du robot lorsqu'il pompe ?

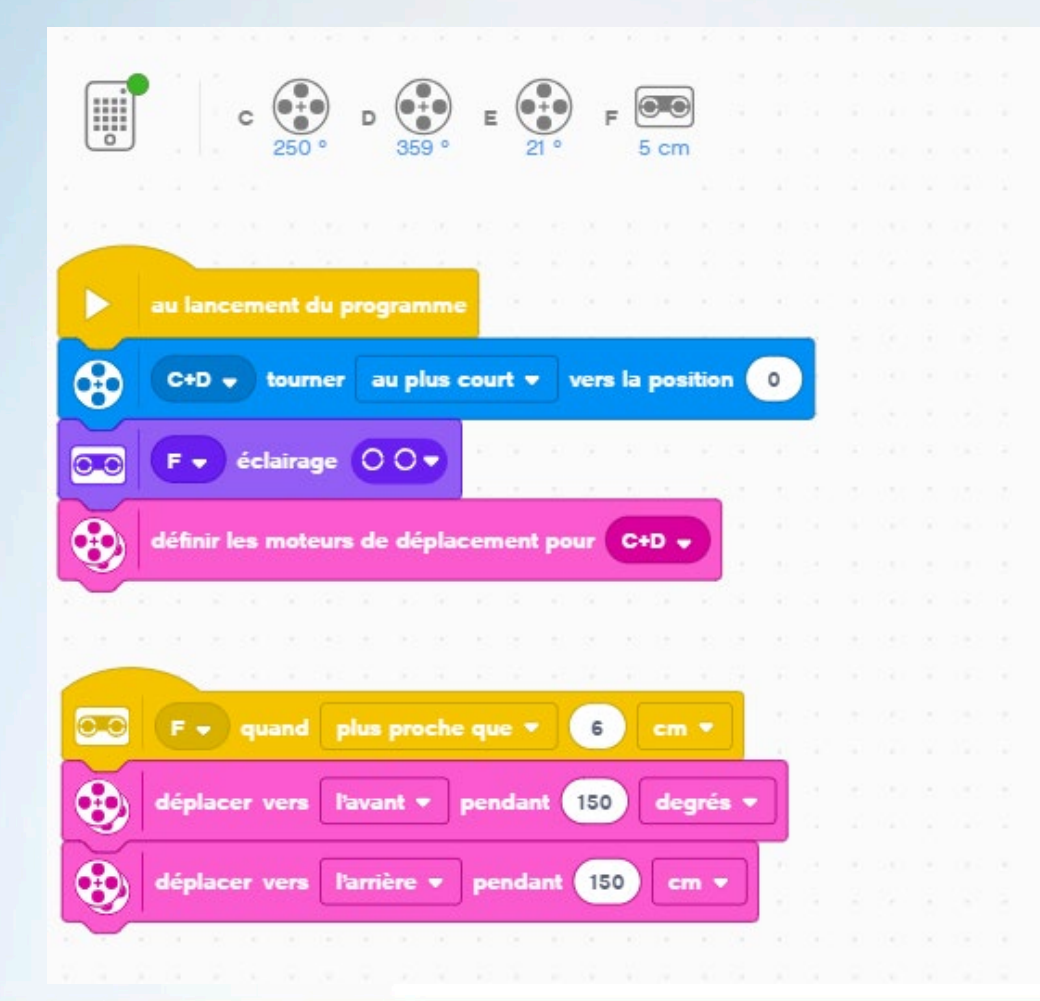

Quel bloc devrions-nous ajouter ? Où devrions-nous les placer ?

As-tu pensé à faire s'allumer les yeux à nouveau à la fin de chaque utilisation ?

#### **Bonus:**

Peux-tu demander au robot d'émettre un bruit lorsqu'il voit tes mains?

Peux-tu imaginer toi-même une nouvelle fonctionnalité?

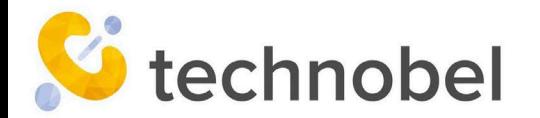

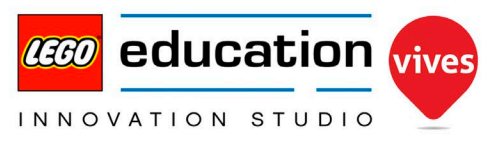

# **Mission intermédiaire 1: pomper 2x**

En ne pompant qu'une fois, notre SoapBot ne donne pas assez de savon. Si nous plaçons un bloc répéter autour des blocs pour le pompagne, nous pouvons indiquer à notre robot combien de fois il doit pomper

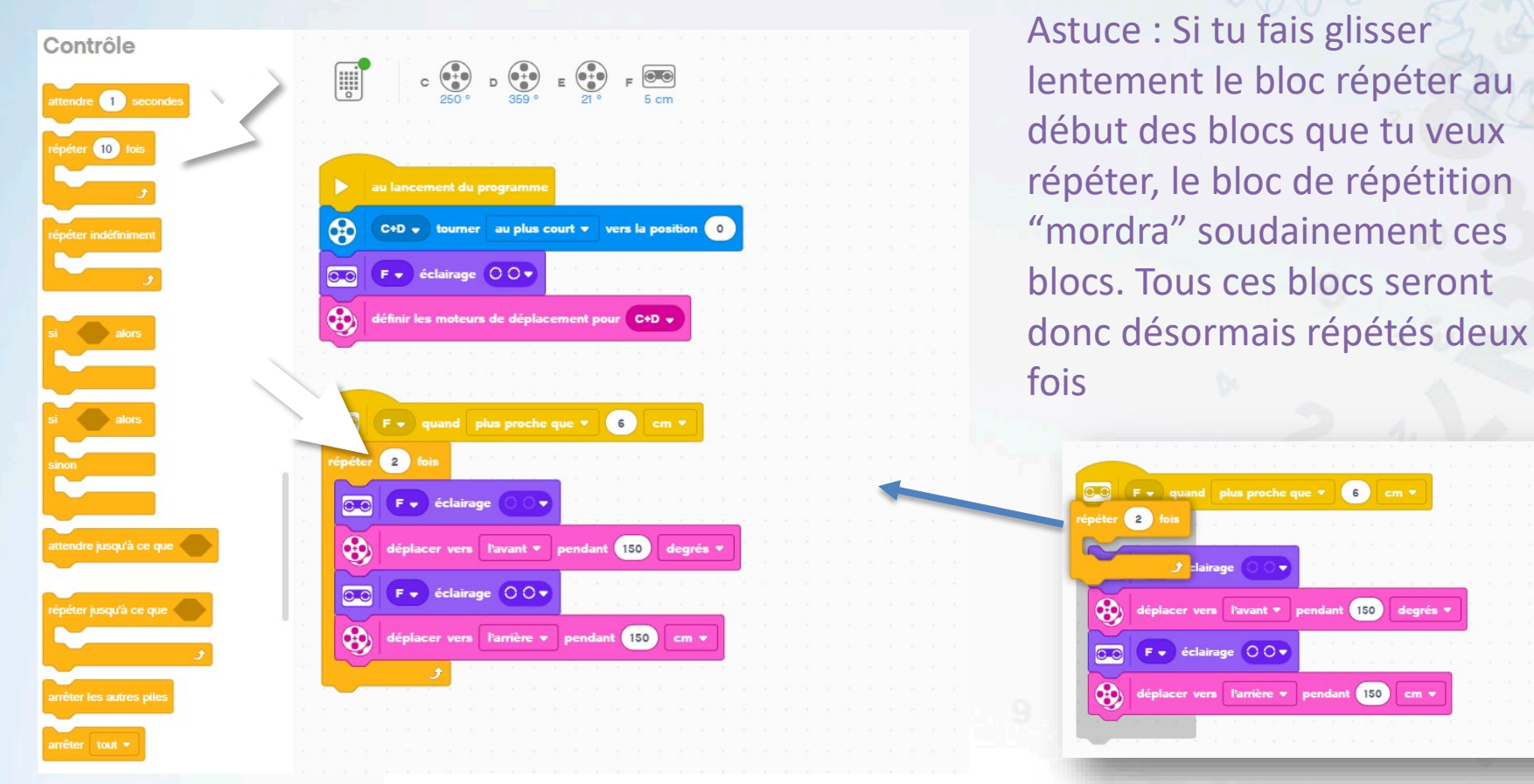

#### Instructions de programmation SoapBot

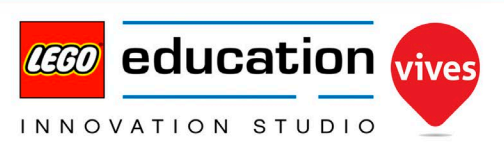

### **Mission intermédiaire 2: Du texte sur l'écran**

Pour indiquer ce que fait notre robot distributeur de savons, nous pouvons faire apparaître un texte sur le hub SPIKE. Utilise le bloc "écrire" qui se trouve dans les blocs "Lumière". Personnalise le message que tu veux afficher.

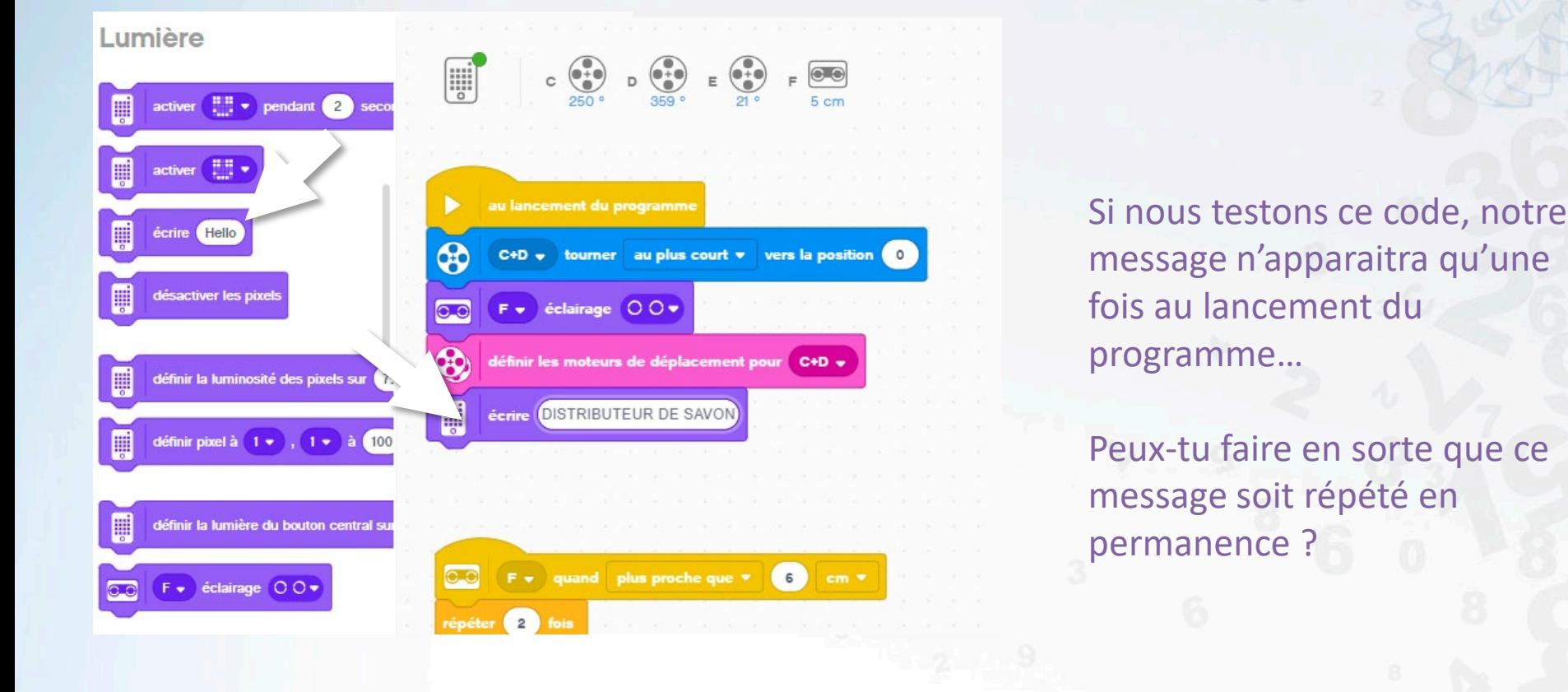

Instructions de programmation SoapBot

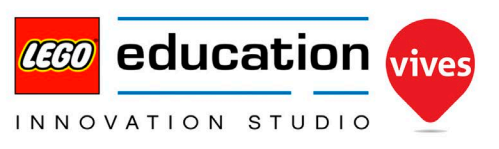

# **Mission intermédiaire 3: Minuter le lavage**

Lorsque tu te laves les mains, il est important que tu ne le fasses pas trop vite. C'est pour ça que notre SoapBot a un "drapeau" avec lequel il peut nous indiquer combien de temps il nous reste à nous laver les mains. Ce drapeau est actionné par le moteur E. Nous préparerons donc d'abord ce moteur E au début de notre programme.

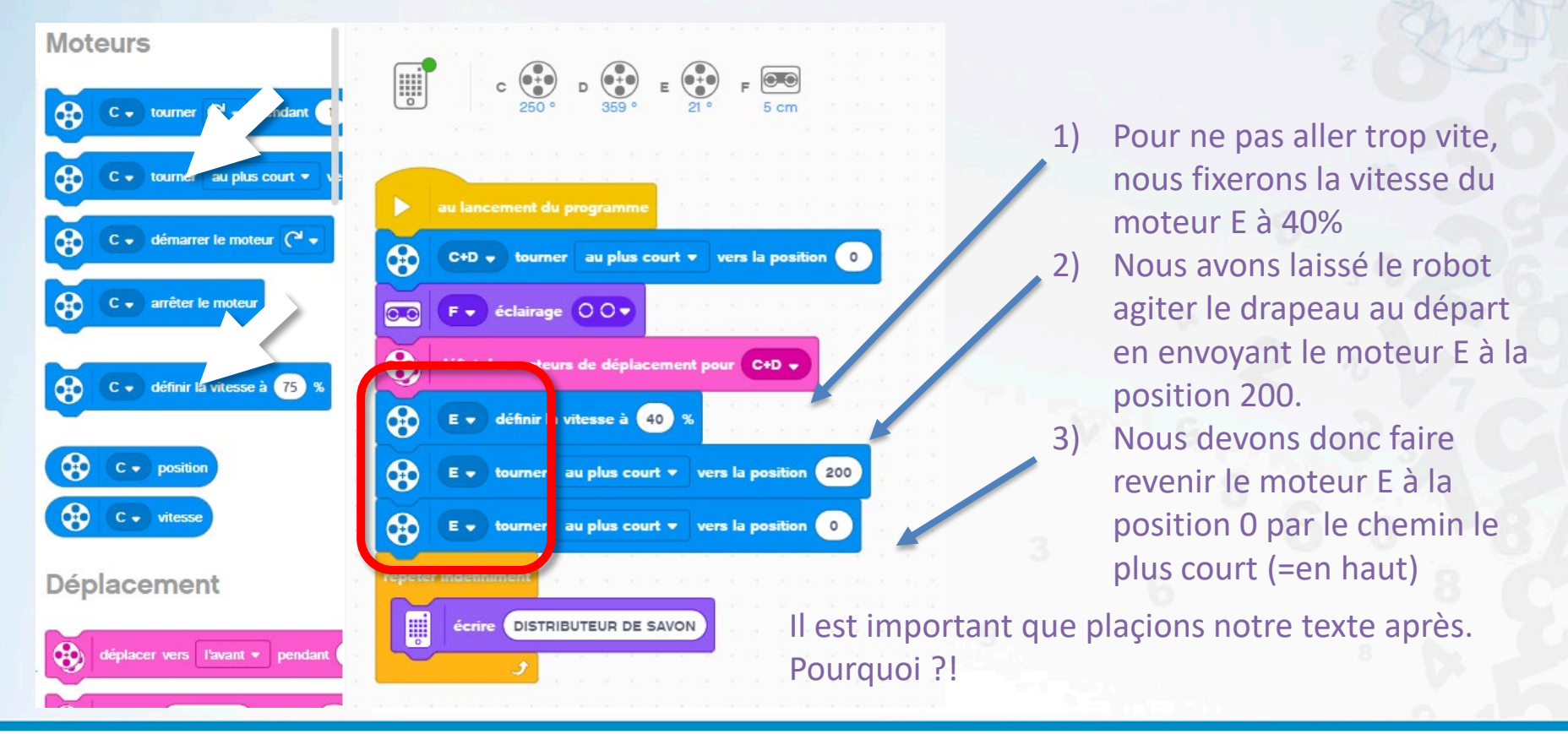

Instructions de programmation SoapBot

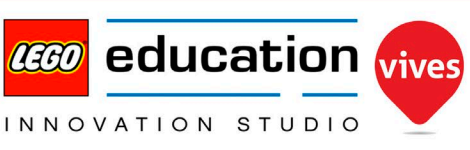

# **Mission intermédiaire 3: Minuter le lavage**

Maintenant que le moteur E est prêt, nous pouvons le laisser descendre directement après le pompage. Une fois qu'il est en bas, il pourra lentement remonter. Il lui faudra environ 20 secondes pour monter à la vitesse de 1%

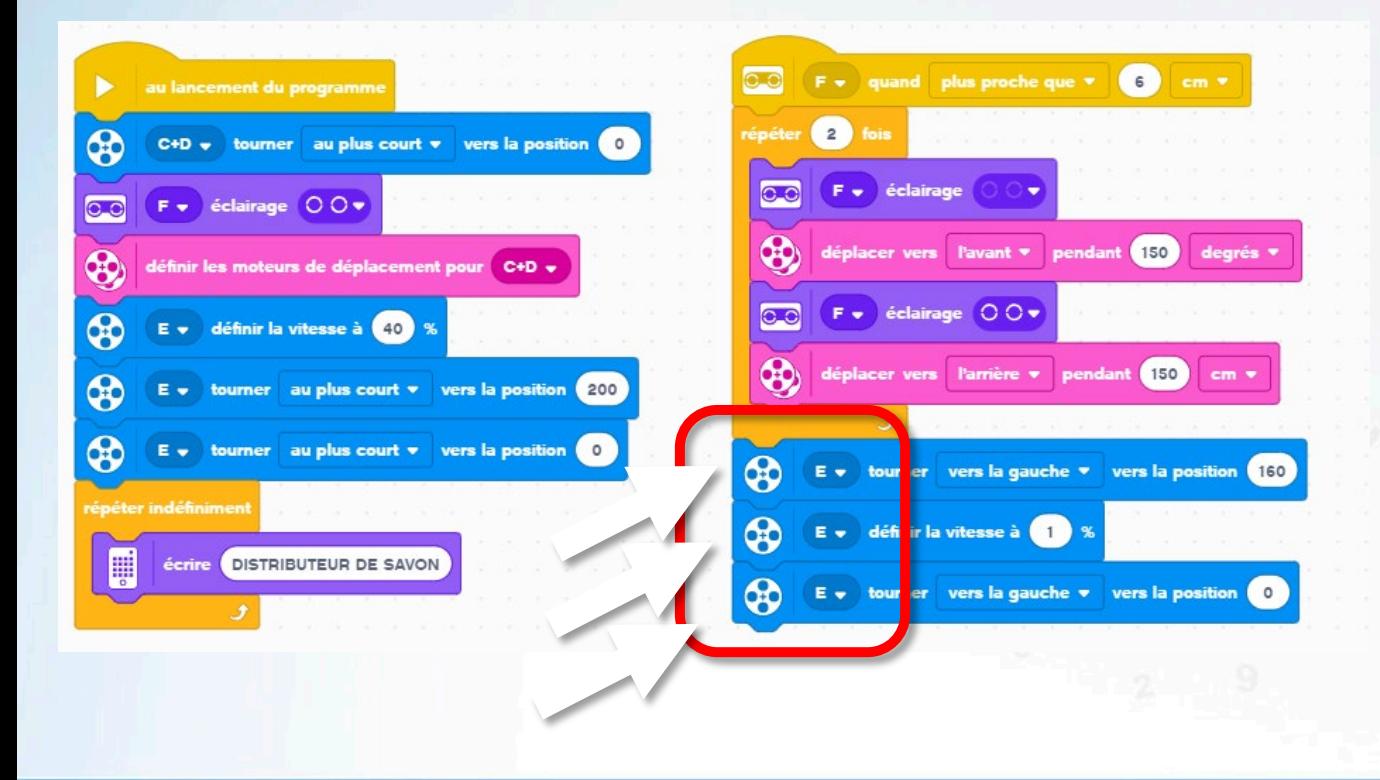

Remarque : comme nous avons réglé le moteur sur une vitesse très lente, il se déplacera de manière un peu saccadée (à cause de la friction à l'intérieur du moteur). C'est normal. (Si nous laissons le drapeau "toquer" comme une horloge plus tard, cette secousse sera résolue) Pendant les tests, ce code semble fonctionner à première vue, mais que se passe-t-il si tu places tes mains sous le distributeur de savon une seconde fois? Peux-tu résoudre ce problème ?

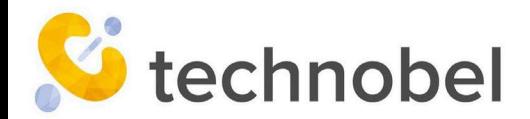

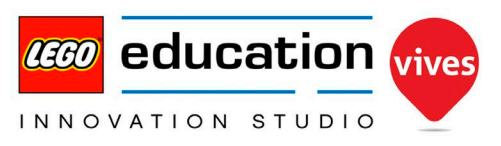

# **Mission intermédiaire 4: des lumières**

#### **rouges & vertes**

echnobel

Derrière le bouton central du hub SPIKE se trouve une lumière que nous pouvons éclairer avec différentes couleurs. Jette un oeil aux blocs "Lumière" pour voir quel bloc utiliser pour régler la lumière du bouton central.

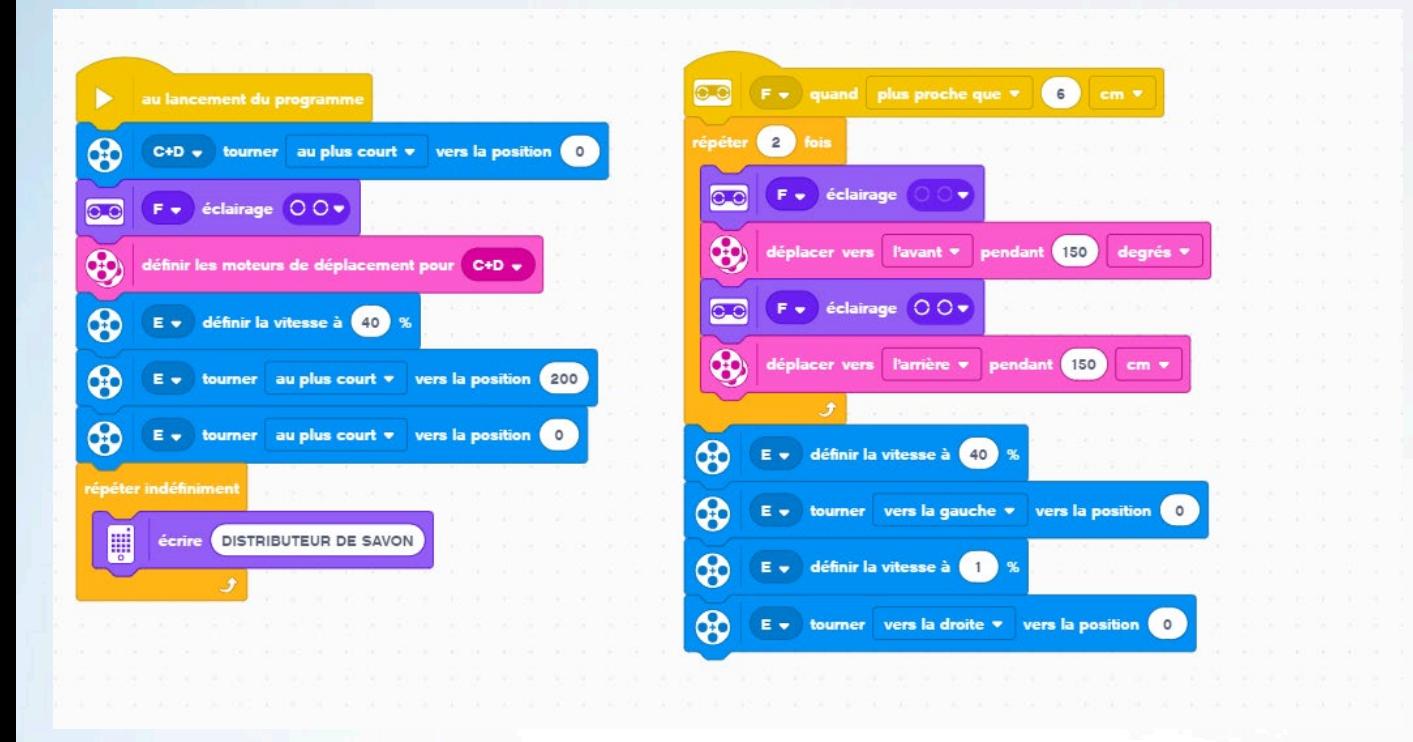

A quel endroit dois-tu ajouter ce bloc dans ton code si tu veux que le feu s'allume en rouge au début du pompage et en vert à la fin du temps de lavage ?

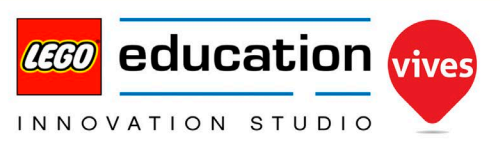

### **Mission expert 1: Comme une horloge**

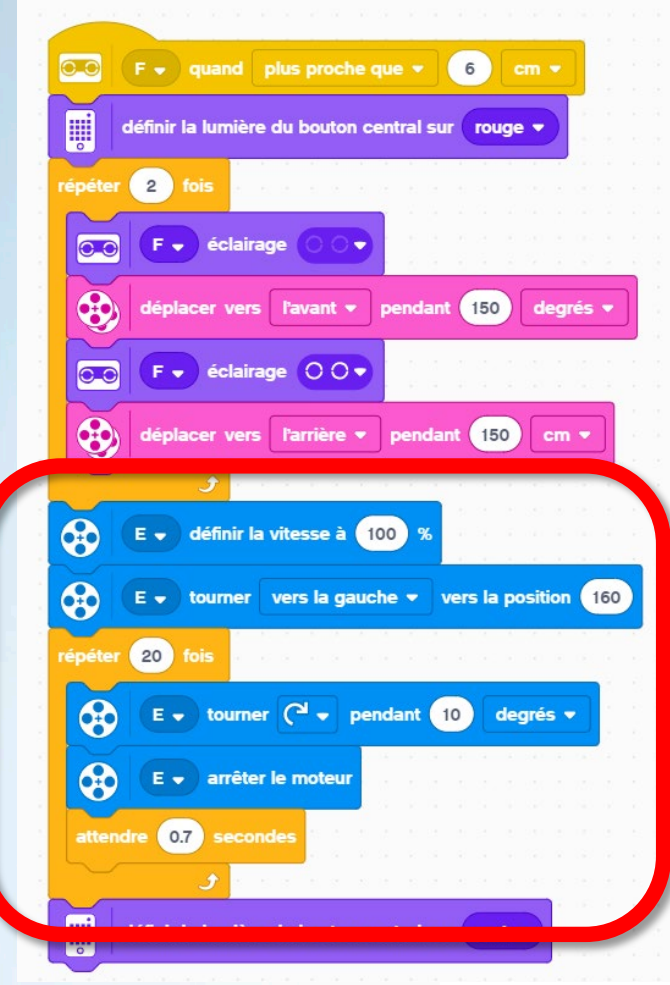

Comme notre drapeau indique une durée, il serait bien qu'il puisse faire tic-tac comme une horloge. Ajuste le code comme indiqué dans l'image ci-dessous. Assure-toi bien que tu choisis le moteur E à chaque fois ! Le bloc "Attendre" se trouve dans l'onglet "controle"

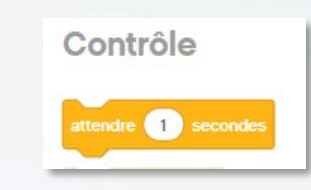

Que penses-tu qu'il va se passer maintenant ? Teste le programme !

Combien de temps dure ce tic-tac? Le but est qu'il dure environ 20 secondes. Pourquoi écrire 20 fois 0,7 seconde et non 20 fois 1 seconde ?

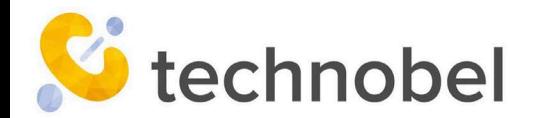

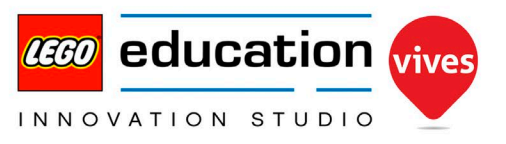

### **Mission expert 2: Faire clignoter la lumière**

#### **rouge**

echnobel

Nous avons déjà une lumière qui s'allume en vert et en rouge, mais peux-tu faire clignoter la lumière rouge lorsque le drapeau est hissé ?

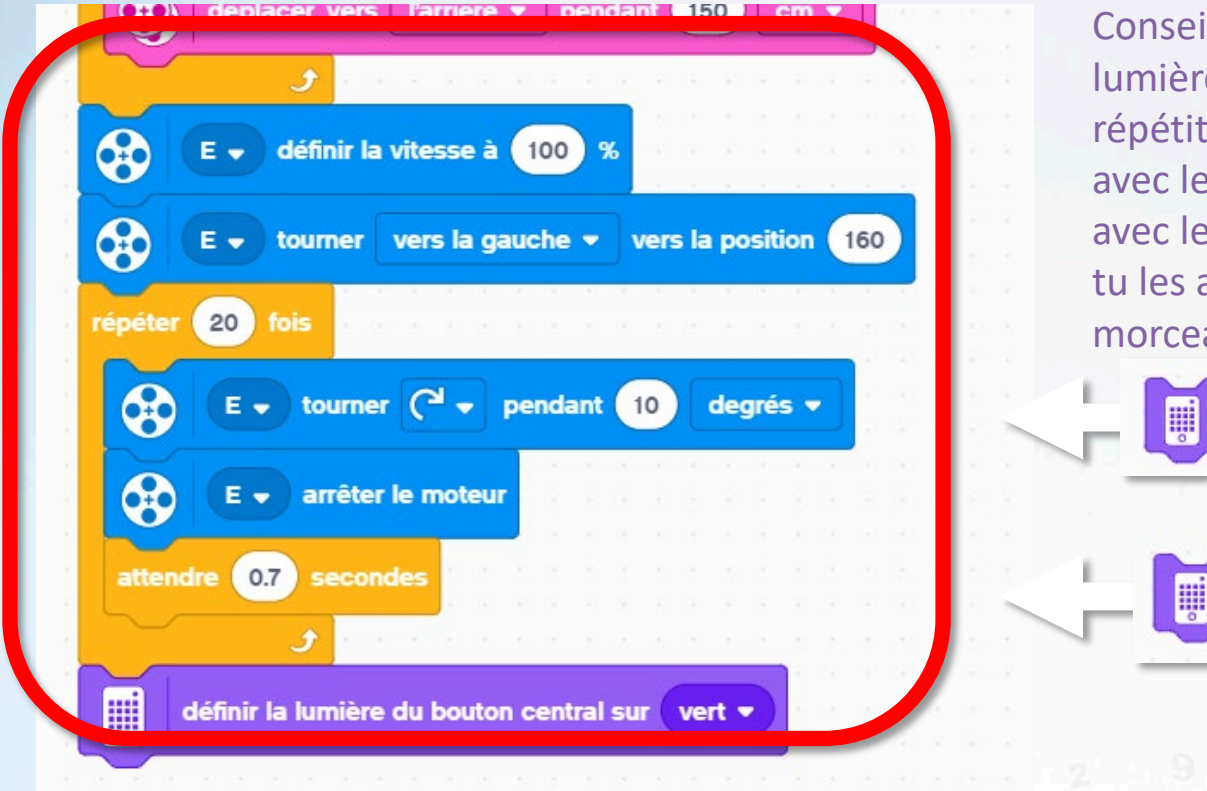

Conseil: ajoute le bloc "définir la lumière du bouton central" à la répétition de notre horloge. Une fois avec le paramètre "incolore", et une fois avec le paramètre "rouge". L'endroit où tu les ajoutes est important pour ce morceau de code.

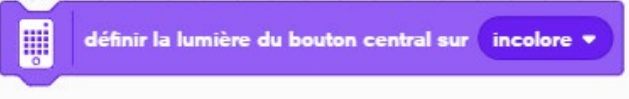

définir la lumière du bouton central sur rouge v

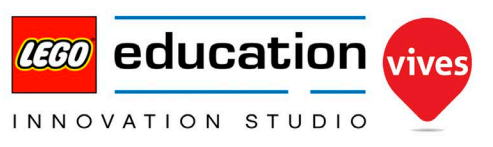

# **Mission expert 3:** Emettre un bip à la fin

Lorsque notre petit drapeau est levé, nous devons encore donner un signal sonore pour indiquer clairement que le temps nécessaire pour se laver les mains est terminé.

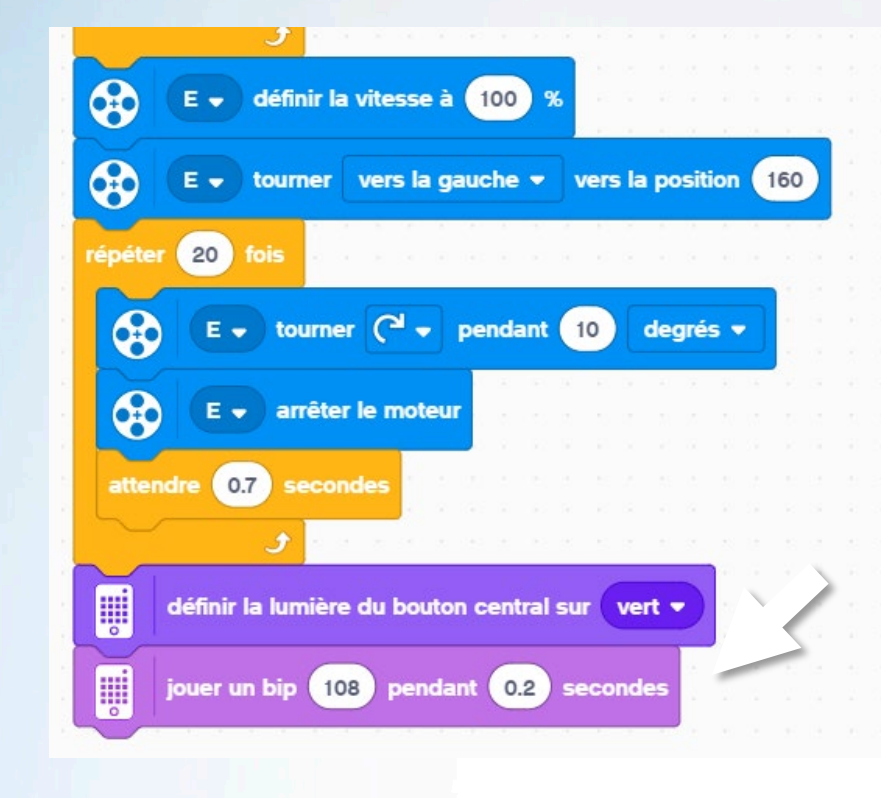

echnobel

Tu trouves le bloc "Jouer un bip" dans "Son". Les tonalités les plus aiguës (par exemple, 108) sont les plus audibles.

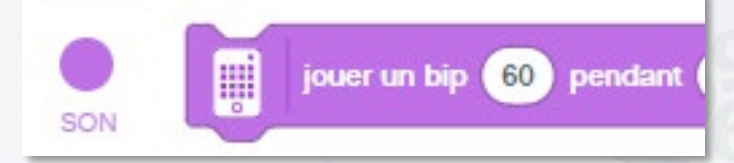

Peux-tu modifier ce code de manière à ce que tu entendes 3 bips courts à la suite ?

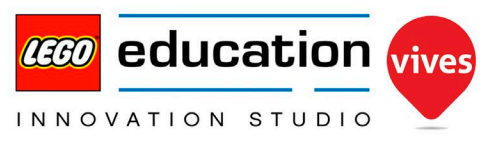

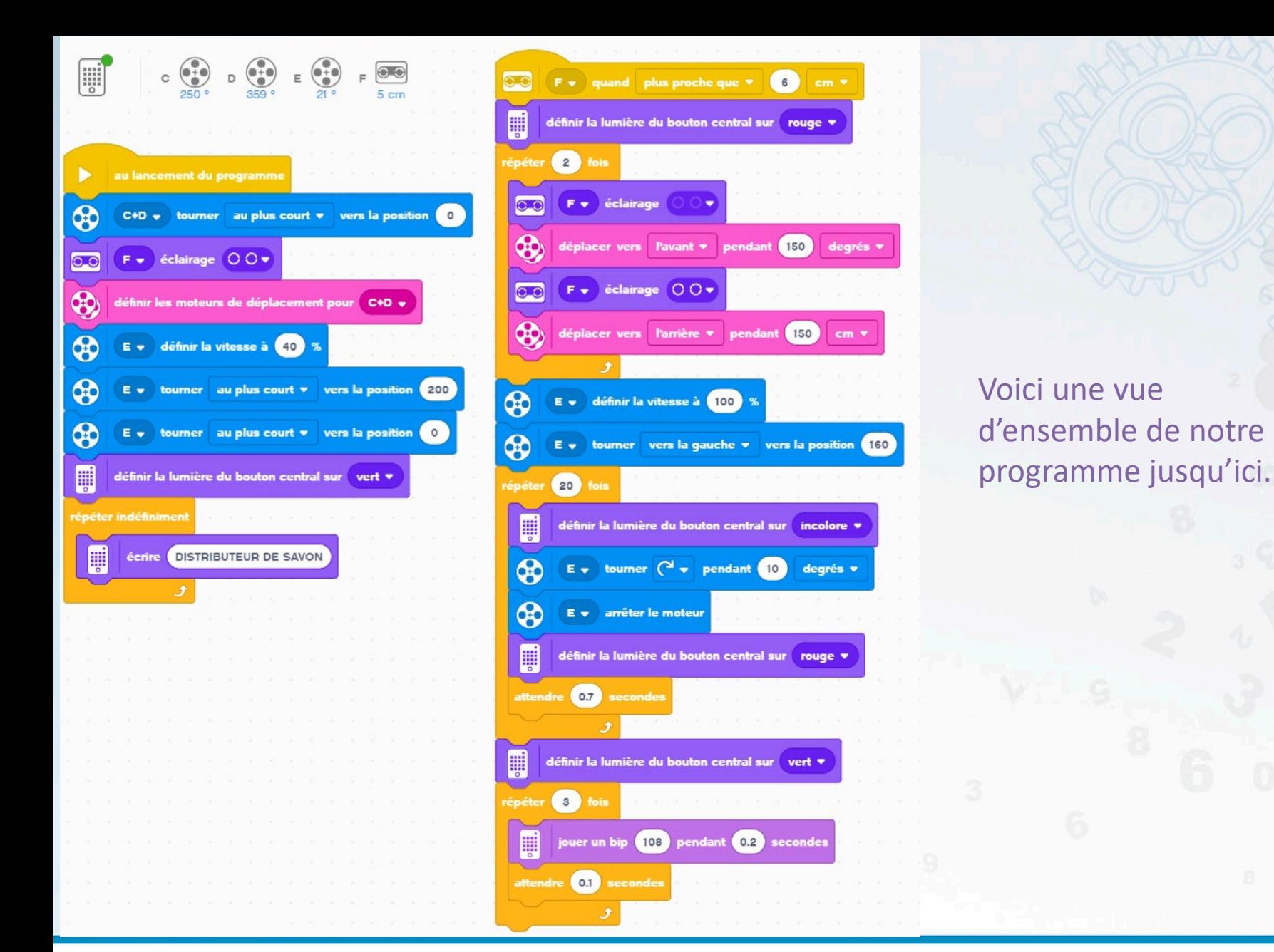

Instructions de programmation SoapBot

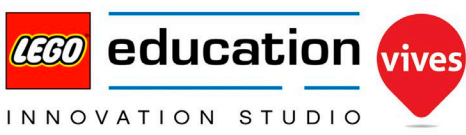

Toujours prêt pour un défi encore plus difficile ? Tandis que le drapeau monte, nous allons décompter de 9 à 0 à l'écran… Cela peut sembler simple, mais il va nous falloir beaucoup de temps pour le faire.

Il faut d'abord arrêter le texte qui s'écrit maintenant constamment à l'écran. Cela peut être fait dès que nos mains sont vues par le capteur de distance. Nous pouvons le faire en utiliser le bloc "Arrêter les autres piles"

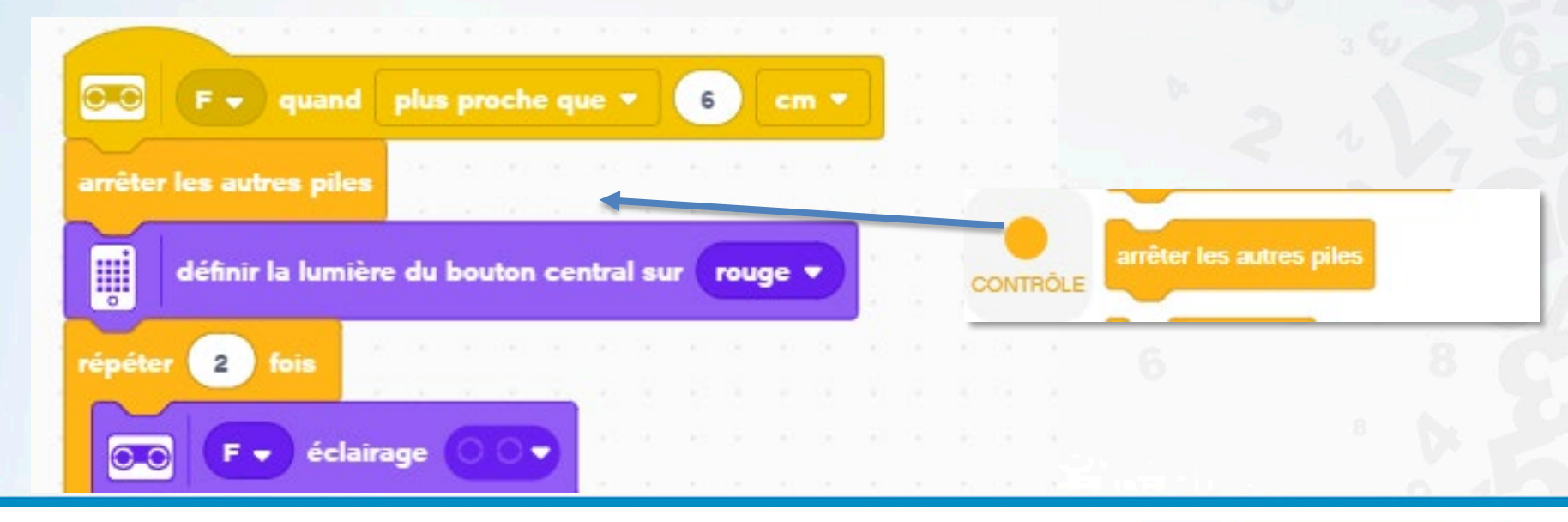

Instructions de programmation SoapBot

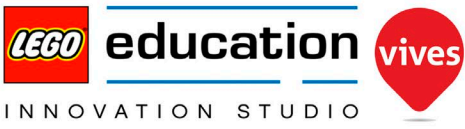

#### Nous devons maintenant créer une variable qui contiendra notre décompte en tête.

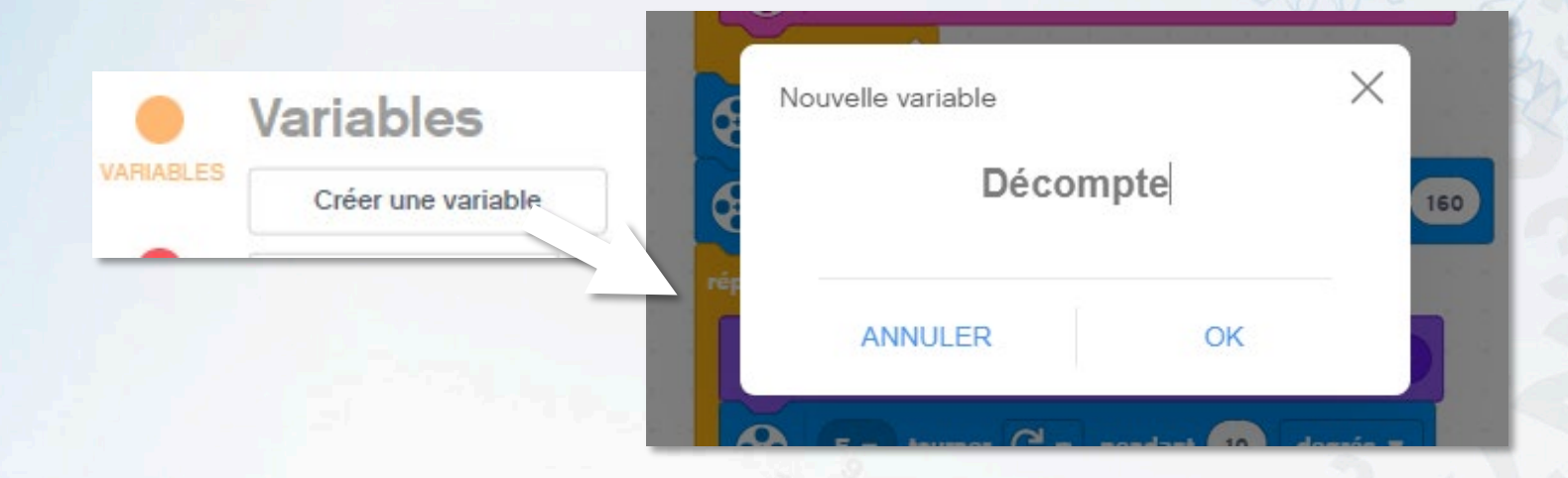

Une fenêtre supplémentaire où nous pouvons voir la valeur de notre variable « Décompte" est maintenant apparue.

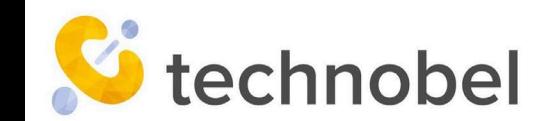

#### Instructions de programmation SoapBot

Décompte

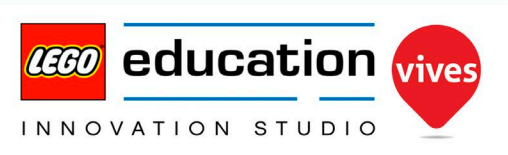

0

Nous voulons faire un compte à rebours de 9 à 0. Chaque fois que l'on voit nos mains, nous devons donc reinitialiser notre décompte à 9, afin qu'il soit toujours prêt.

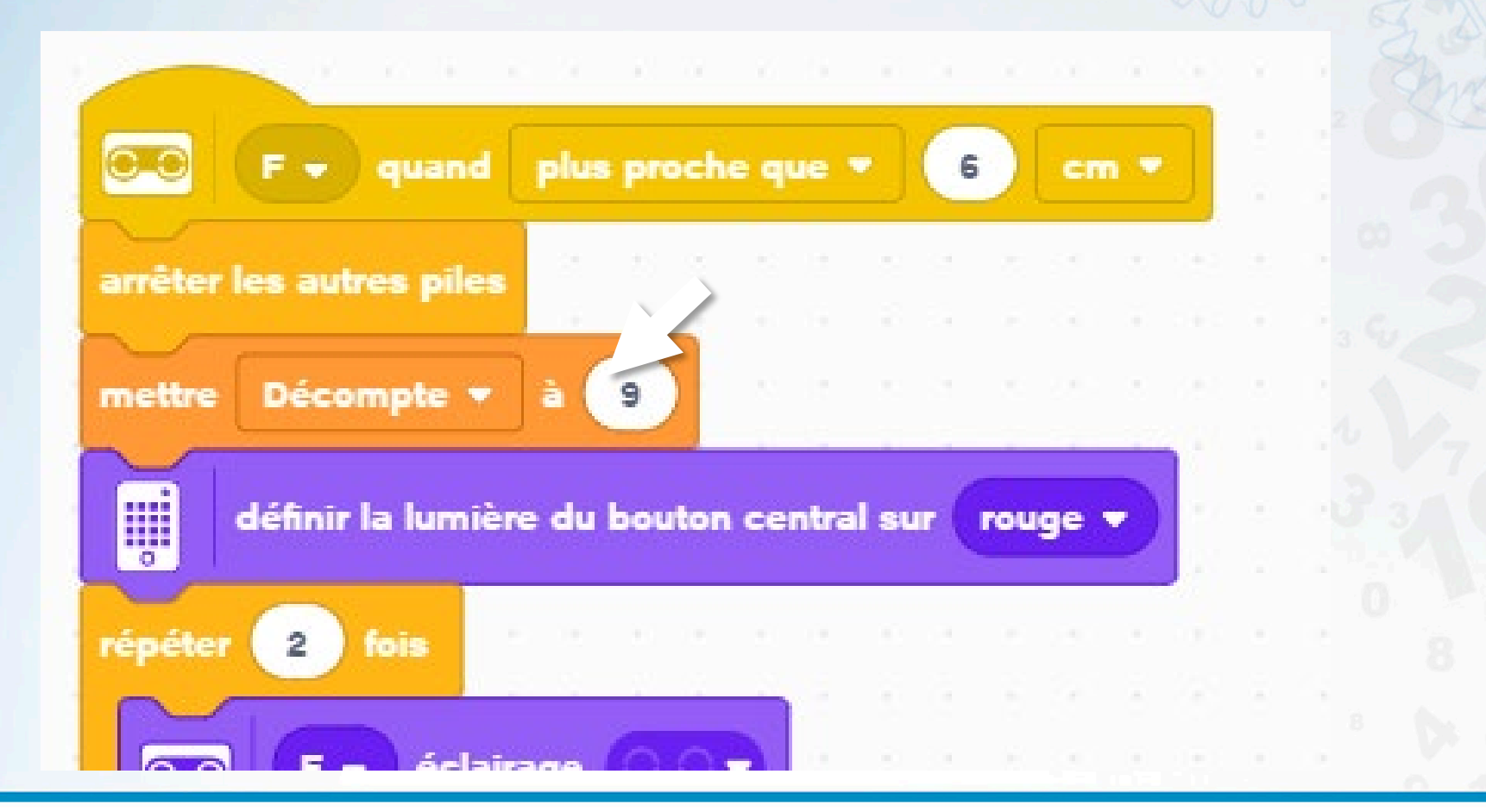

Instructions de programmation SoapBot

echnobel

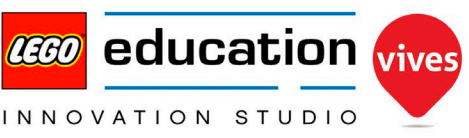

Pour ne pas rendre les choses trop difficiles, nous allons maintenant hisser notre drapeau en dix étapes (au lieu de 20 initialement). Il faut donc doubler le nombre de degrés pour le relever. Nous devons également doubler le temps d'attente de 0,7 à 1,4

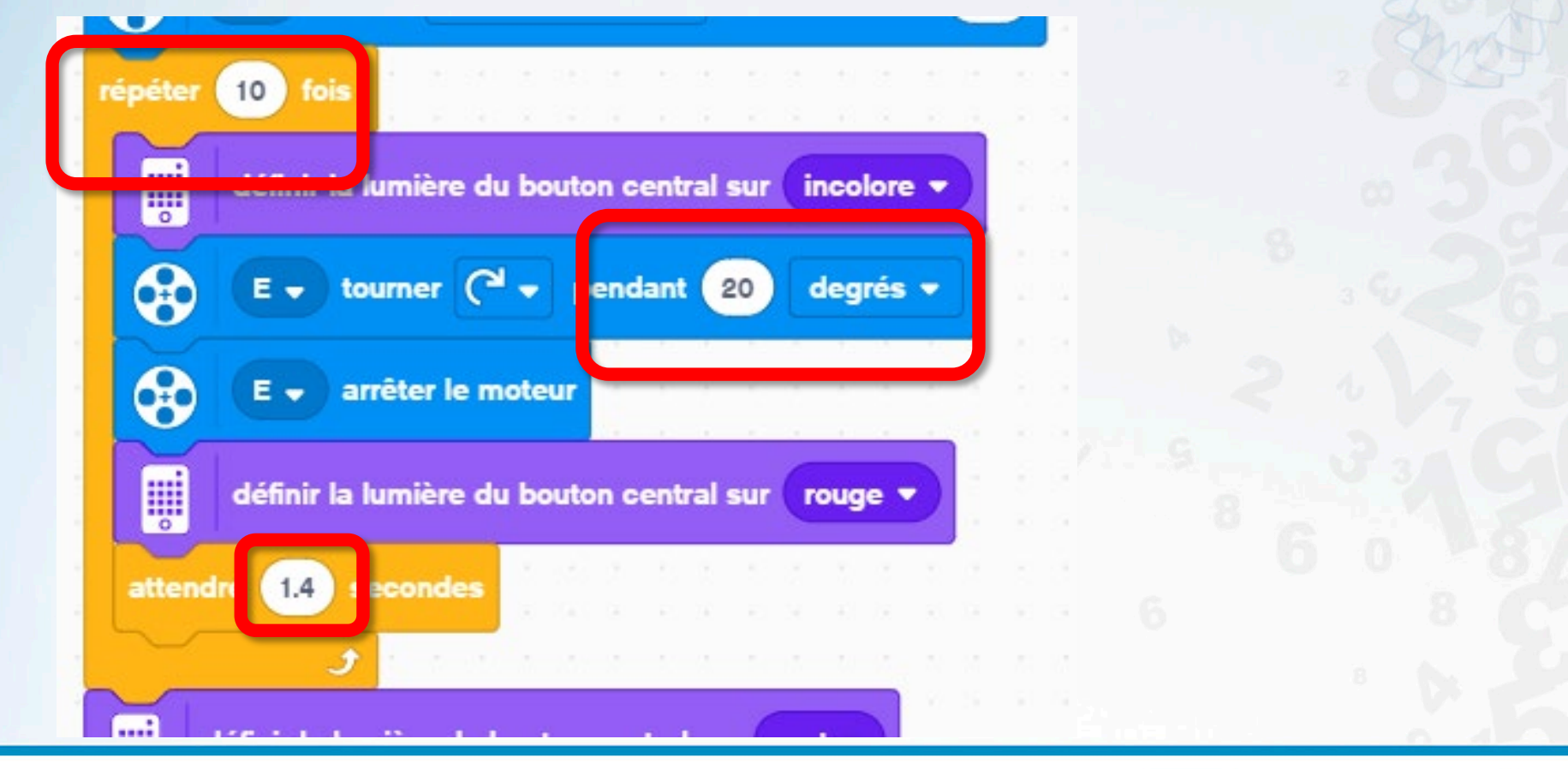

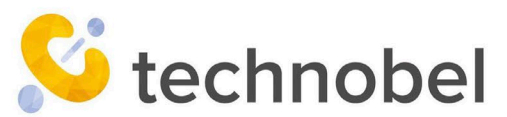

Instructions de programmation SoapBot

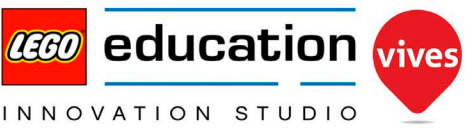

Ensuite, nous écrirons à chaque fois la valeur de notre décompte à l'écran. Pour ce faire, nous faisons glisser le bloc de notre variable "décompte" dans un bloc "écrire"

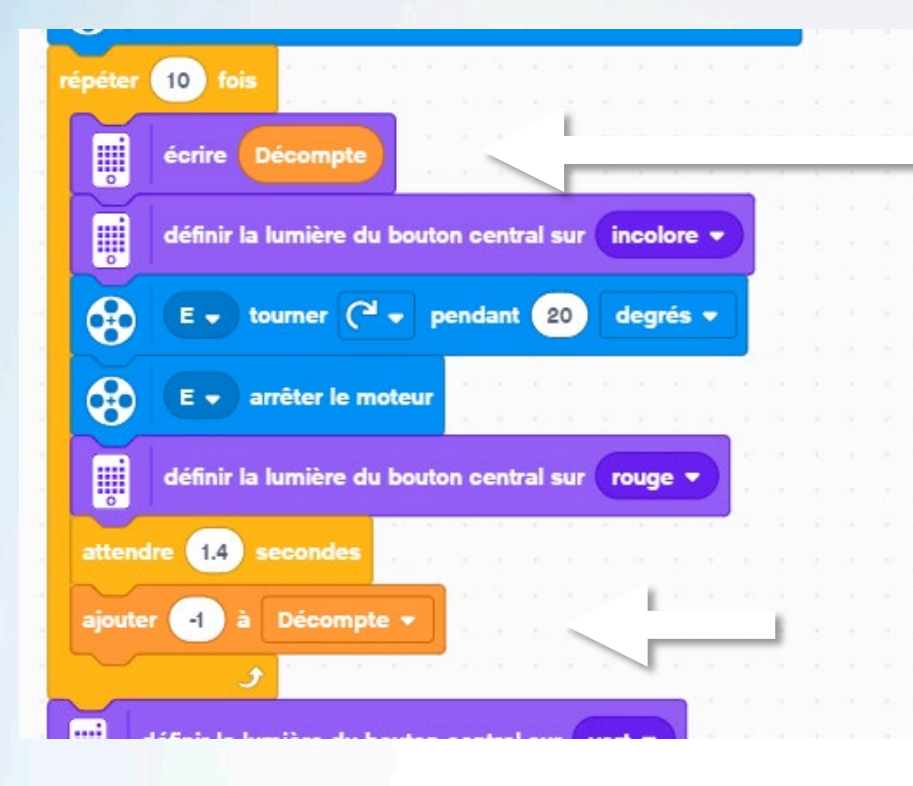

echnobel

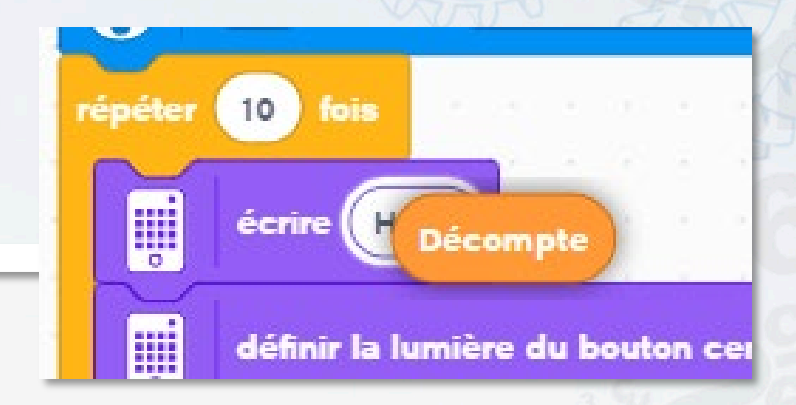

A la fin de notre boucle, nous allons modifier la valeur du décompte par -1. Ainsi, lorsque le drapeau se déplacera d'un cran, une unité sera déduite de notre compte à rebours et cette valeur sera affiché à l'écran.

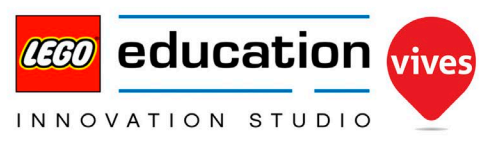

Voici donc le résultat final de tout notre travail de programmation:

Le décompte n'était certes pas facile, mais ça en valait le coup, non ?

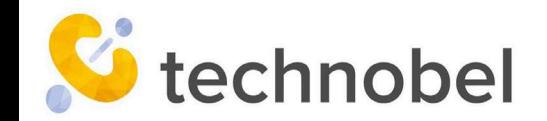

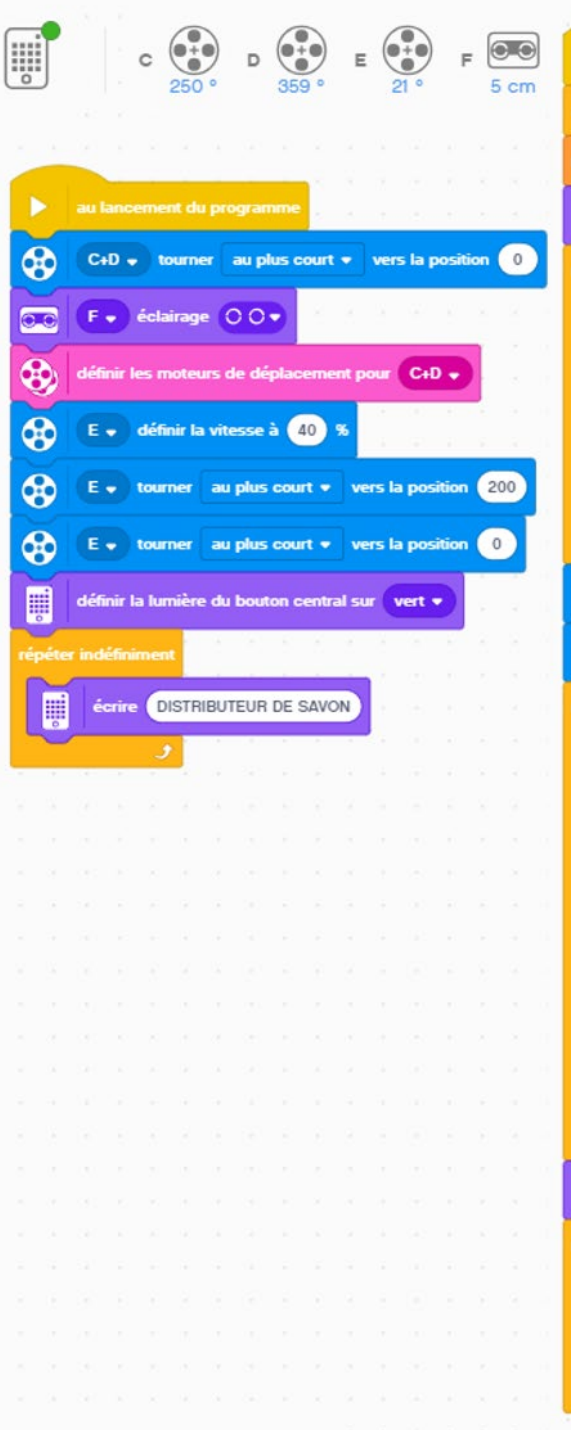

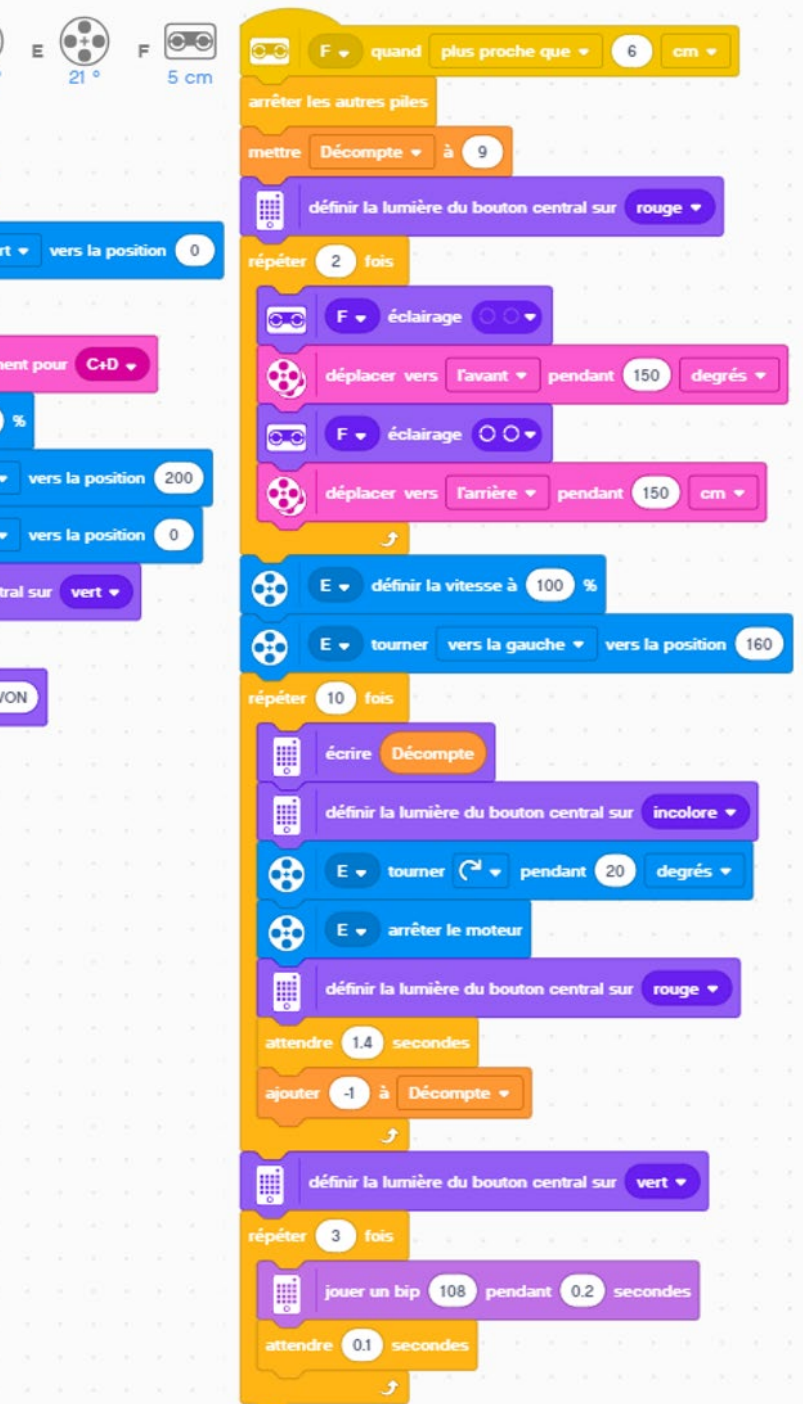

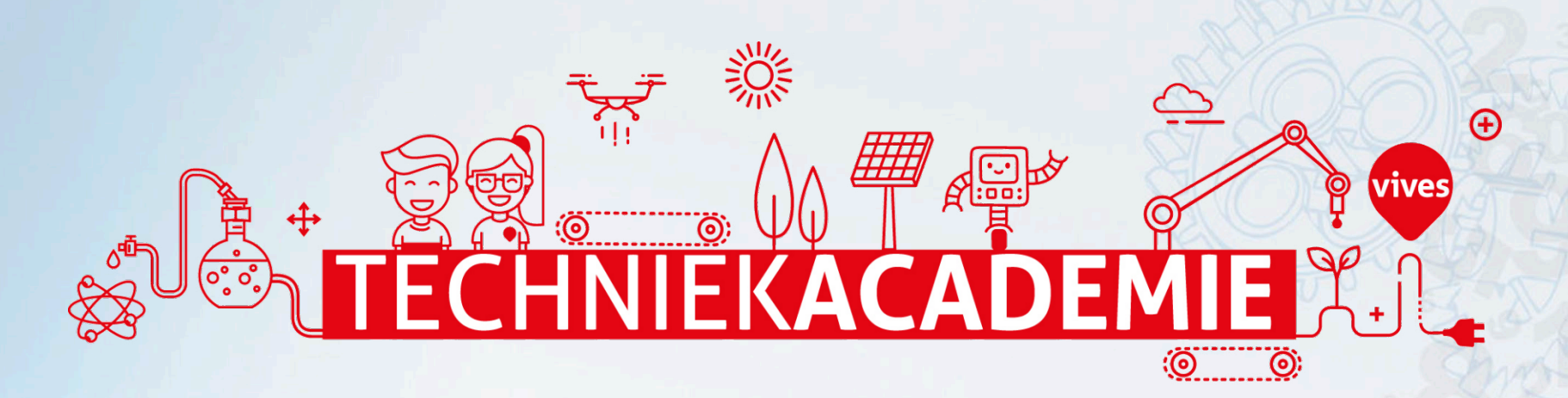

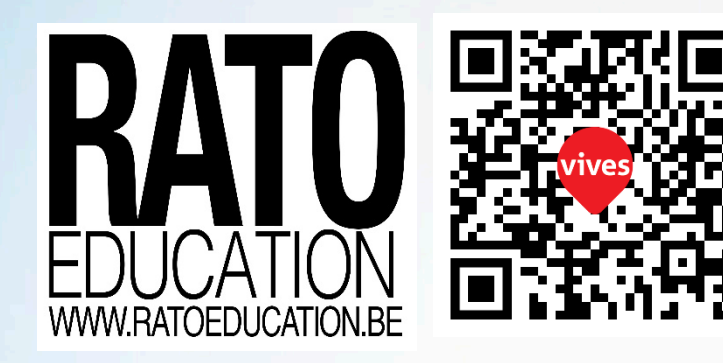

© 2020 Dimitri Dekyvere **LEGO® Education Academy** certified STEM Teacher Trainer LEGO® is a registered trademark of the LEGO Group, which does not sponsor, endorse, or authorize these instructions or the model they depict.

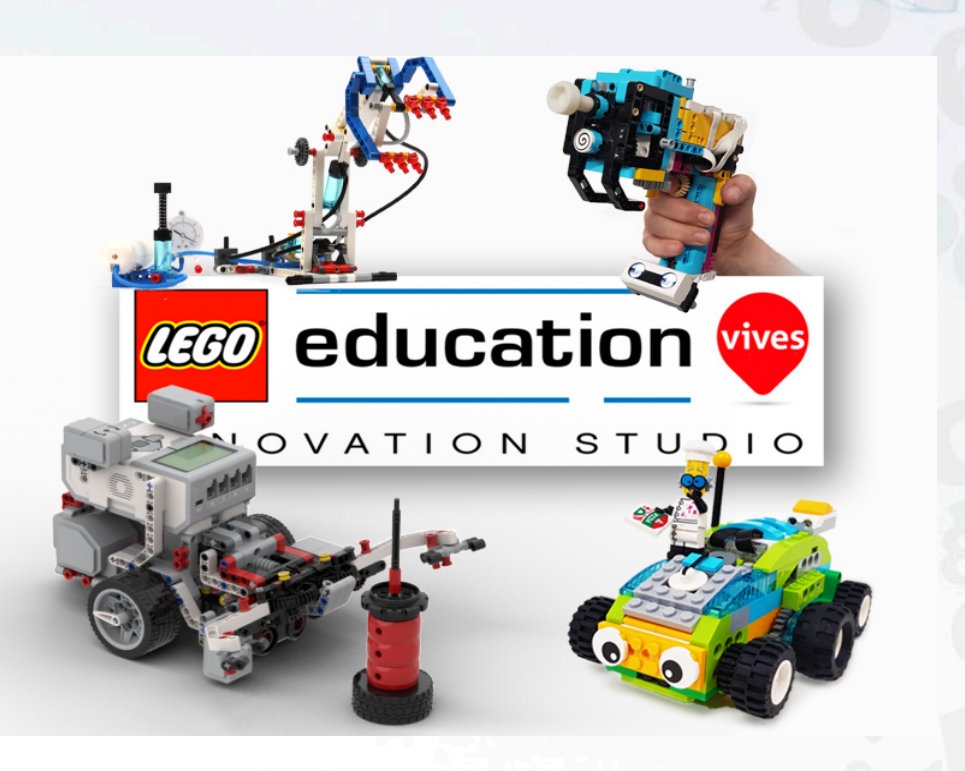

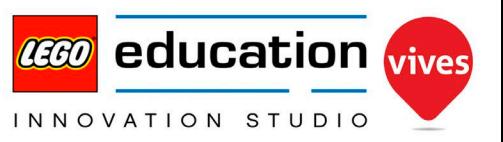

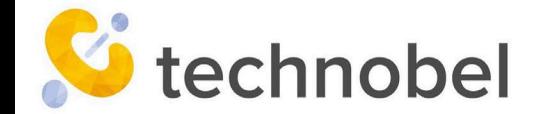